## Traducir páginas web en Chrome

Cuando te encuentras con una página escrita en un idioma que no entiendes, puedes usar Chrome para traducir la página.

- 1. En su computadora, abra Chrome.
- 2. Vaya a una página web escrita en otro idioma.
- 3. En la parte superior, haga clic en **Traducir**.

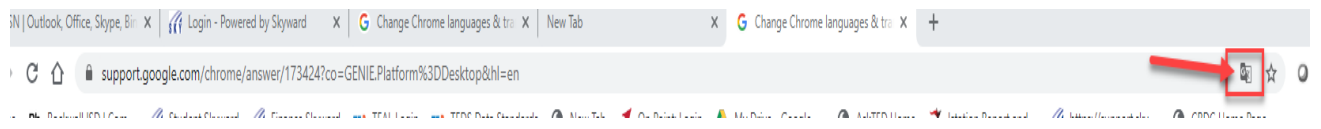

4. En la esquina superior derecha, aparecerá esta ventana, haga clic en la tecla de opción.

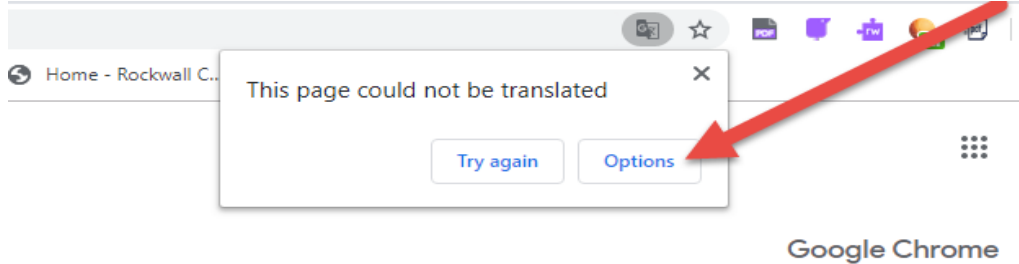

## 5. Haga las siguientes selecciones:

Idioma de la página: seleccione el idioma de la página. Idioma de traducción: seleccione el idioma de traducción necesario.

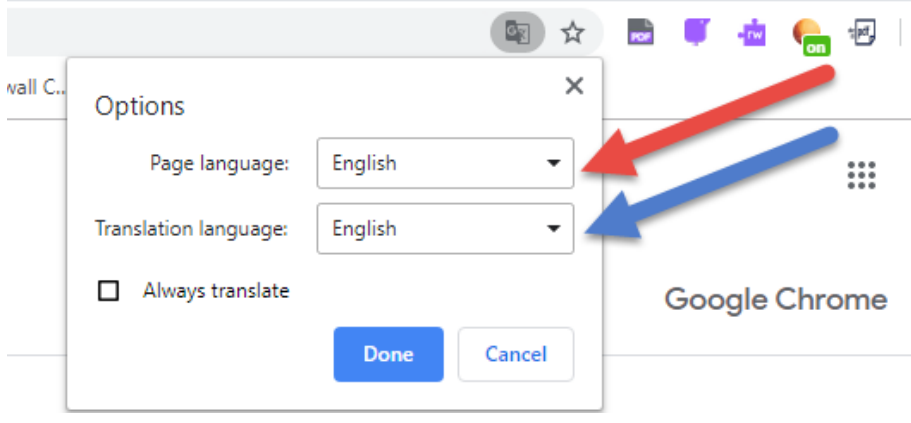

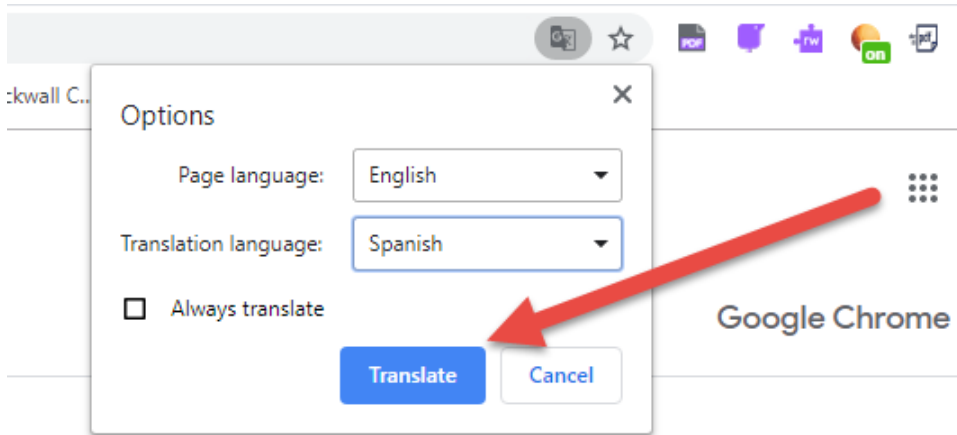

- 6. Chrome traducirá la página web solamente una vez.
- 7. O puede marcar la casilla Traducir siempre.
- 8. ¿No funciona? Intenta actualizar la página web.

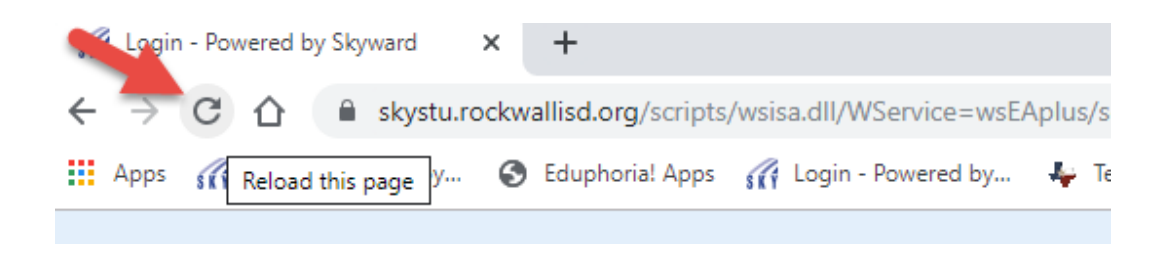

9. Si todavía no funciona, haga clic-derecho en cualquier lugar de la página. Luego, haga clic en Traducir a [idioma].

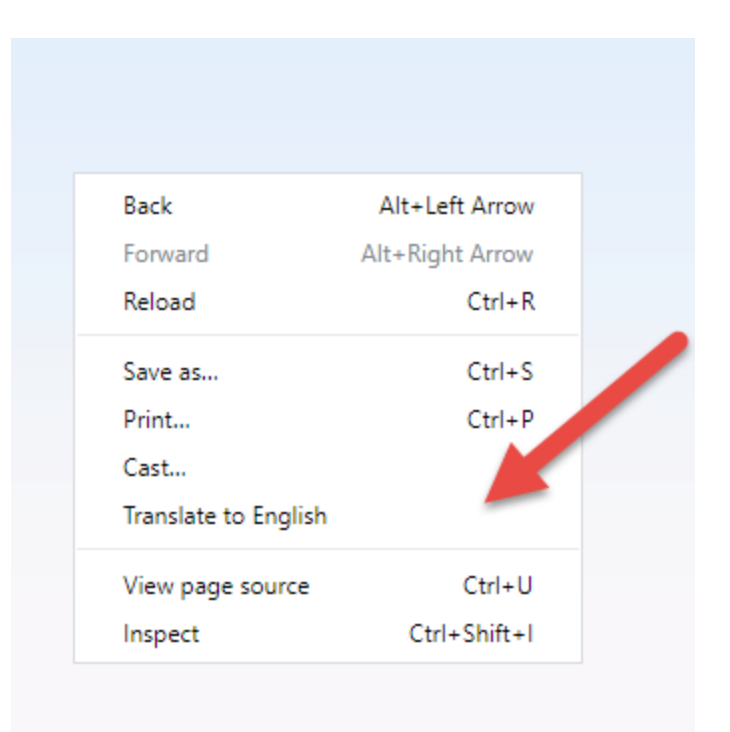